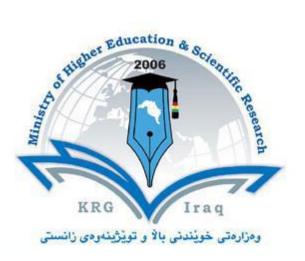

Department of ......Business Administrations.....

College of ..... Business .....

University of ......Cihan / Sulaimaniya.....

Subject: Computer Skills/ Semester -1

Course Book – Year 1

Lecturer's name MSc,

Fahad Layth Malallah

Academic Year: 2015/2016

Cihan University - Sulaimaniya

Department of Business First year

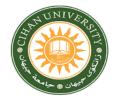

| Course name                                   |                                                                   | Computer skills                                                                                                    |                                                                  |                                                               |
|-----------------------------------------------|-------------------------------------------------------------------|----------------------------------------------------------------------------------------------------|------------------------------------------------------------------|---------------------------------------------------------------|
| Teacher in ch                                 | narge                                                             | Fahad Layth Malallah                                                                                                    |                                                                  |                                                               |
| Department                                    |                                                                   | Business department                                                                                                    |                                                                  |                                                               |
| Course link a                                 | t the university                                                  |                                                                                                    |                                                                  |                                                               |
| Name of the                                   | coordinator                                                       |                                                                                                    |                                                                  |                                                               |
| Course overv                                  | view:                                                             |                                                                                                    |                                                                  |                                                               |
| mouse , batte<br>changing mou<br>defragmentat | ry ,etc) and second<br>use pointer , create<br>ion, and knowing v | e covered, the first part will be the <i>he</i><br>I part will be studying on <i>windows 7</i><br>account , delete account , changing<br>vindow information and specificatio<br>vill learn how to type in word with m | operating system s<br>date and time, scre<br>ns ,etc) .Then we w | such as (creating files, text,<br>een saver, Disk cleanup and |
| Course object                                 |                                                                   |                                                                                                    |                                                                  |                                                               |
| 2. The studen                                 | t will be able to use                                             | ll computer hardware parts<br>e windows 7 and familiar with its pro<br>pe in Microsoft office word with man                                                                                                    | •                                                                | ctionality                                                    |
| Course Read                                   | ing List and Refer                                                | ences                                                                                                    |                                                                  |                                                               |
| Key references                                |                                                                   | Useful references                                                                                                    |                                                                  | Magazines and review (internet)                               |
|                                               |                                                                   |                                                                                                    |                                                                  |                                                               |
| References for                                | _                                                                 |                                                                                                    |                                                                  |                                                               |
| Course assessment                             | Midterm exam                                                      | Quizzes and attendance                                                                                                    | Prae                                                             | ctical (Final Exam)                                           |
|                                               | As (40 %)                                                         | As (10 %)                                                                                                    |                                                                  | As (50 %)                                                     |

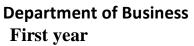

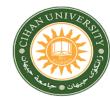

| Week<br>No. | Subject title                                                                                                    | Lab experiment |  |  |  |
|-------------|----------------------------------------------------------------------------------------------------|----------------|--|--|--|
| 1           | Computer Hardware                                                                                                    | Lab            |  |  |  |
| 2           | <ul> <li>-Operating system (Window 7): How to create, Copy &amp; paste, delete, rename, file, Folder, Text.</li> <li>-How to arrange desktop icons.</li> <li>-How to sort desktop icons.</li> <li>-Setting Desktop (Screen Resolution).</li> <li>-How to add Gadgets in Desktop.</li> <li>-How to hide desktop icons, gadgets.</li> <li>- Personalize (Properties).</li> <li>A- View and change Desktop Icon.</li> <li>B- How to change mouse pointer.</li> <li>C- Change Account Picture.</li> <li>D- Themes.</li> <li>E- Setting Screen Saver.</li> <li>F- Desktop Background.</li> </ul> | Lab            |  |  |  |
| 3           | <ul> <li>Operating system (Window 7)</li> <li>-How to reconfigure the date and time of Personal Computer.</li> <li>-How to print the screen and save it as a photo.</li> <li>Computer Maintenance: <ul> <li>A- Remove files from temporary files.</li> <li>B- Remove files from recent.</li> <li>C-Disk defragmentation to speed up the access of RAM to the HDD.</li> <li>D-How to make disk cleanup.</li> </ul> </li> <li>Computer User Account: <ul> <li>A- Create.</li> <li>B- Set Password.</li> <li>C- Delete the account.</li> </ul> </li> </ul>                                     | Lab            |  |  |  |
| 4           | Operating system (Window 7)<br>-Start Menu:<br>A-Control panel menu (how to uninstall, Set a language, date, printer,<br>device manager, windows details by going to system).<br>B-How to search on file inside the HDD.<br>C-How to hide file by folder option<br>- How to know information about the window type, bit.<br>Control panel → System Or write: dxdiag                                                                                                    | Lab            |  |  |  |
| 5           | Microsoft Words<br>-Office button<br>- New , open, save ,save as , print ,send ,close<br>-Home will contain<br>- font ,paragraph , styles ,editing, clipboard                                                                                                    | Lab            |  |  |  |

## **Department of Business** First year

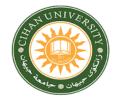

| 6  | Microsoft Words<br>-Insert button (pages , tables , illustration , links , header and footer, text,<br>symbols) | Lab |
|----|----------------------------------------------------------------------------------------------------|-----|
| 7  | Microsoft words<br>Page layout button<br>(themes, page setup ,page background ,paragraph , arrange )            | Lab |
| 8  | Microsoft Words<br>Reference button                                                                             | Lab |
| 9  | Microsoft Words                                                                                                 | Lab |
|    | Mailing button                                                                                                  |     |
| 10 | Microsoft Words<br>Review button                                                                                | Lab |
| 11 | Microsoft Words<br>View button<br>(document views , show/hide ,zoom ,window)                                    | Lab |
| 12 | Microsoft Words         Design button         (table style option , table style , draw borders )                | Lab |
| 13 | Microsoft Words                                                                                                 | Lab |
|    | Layout button<br>(table, rows and columns , merge , cell size , alignment ,data)                                |     |
| 14 | Microsoft Words<br>Revision                                                                                     | Lab |
| 15 | Microsoft Words<br>Project                                                                                      | Lab |